## <span id="page-0-0"></span>PV227 GPU Rendering

#### Marek Vinkler

Department of Computer Graphics and Design

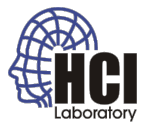

B

イロト イ伊 トイヨ トイヨト

# GLSL Main Loop

```
#include \leq GL/glew . h>
\lvert 2 \rvert #include <GL/glut .h>
\frac{3}{4} void main(int argc, char **argv)
5 { 6 glutlnit (& argc, argv);
7
\vert g lew lnit ();
9
10 if (glewIsSupported("GL_VERSION_3_3"))
11
     {
12 printf ("Ready for OpenGL 3.3\n");
13
     }
14 else
15
     {
16 printf ("OpenGL 3.3 not supported\n");
17 exit (1);
18
     }
19 setShaders ();
20 init GL();
21
|22| glutMainLoop();
23
   }
```
## GLSL Shader Setup – Overview

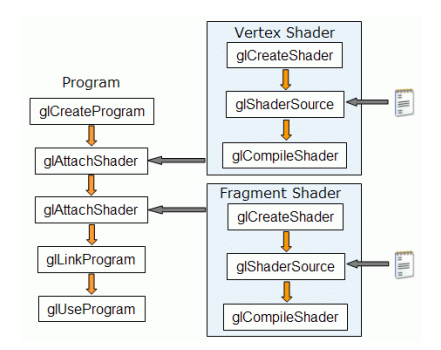

#### Figure: Taken from [lighthouse3d.com](http://www.lighthouse3d.com/tutorials/glsl-tutorial/opengl-setup-for-glsl/)

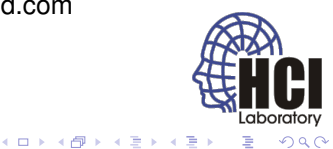

## Creating Shader

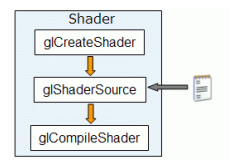

Figure: Taken from [lighthouse3d.com](http://www.lighthouse3d.com/tutorials/glsl-tutorial/creating-a-shader/)

GLuint glCreateShader(GLenum shaderType); shaderType – GL\_{VERTEX|FRAGMENT| GEOMETRY|TESS\_CONTROL|TESS\_EVALUATION| COMPUTE}\_SHADER.

- Creates shader object of a specified type that acts as a container.
- Returns the handle for that container.

(ロ) (伊)

- 4 周 )

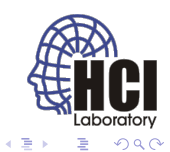

#### Shader Code

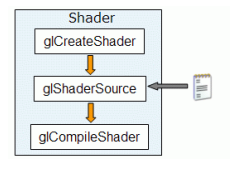

Figure: Taken from [lighthouse3d.com](http://www.lighthouse3d.com/tutorials/glsl-tutorial/creating-a-shader/)

void glShaderSource(GLuint shader, GLsizei count, const GLchar ∗∗string, const GLint ∗length);

shader – the handler to the shader.

count − the number of strings in the arrays.

string  $-$  the array of strings.

length  $-$  an array with the length of each string;

NULL, meaning that the strings are NULL terminated.

- Replaces a source code for the shader.
- Single string can be used instead of an array.
- Multiple strings can define common pieces of code, third-party library functions, ....

(ロ) (伊)

## Compiling Shader

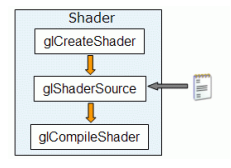

Figure: Taken from [lighthouse3d.com](http://www.lighthouse3d.com/tutorials/glsl-tutorial/creating-a-shader/)

void glCompileShader(GLuint shader);

shader – the handler to the shader.

4日下 ∢ @

- Compiles the shader.
- Checks its validity.

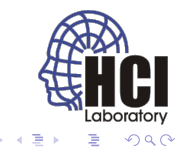

## Creating Program

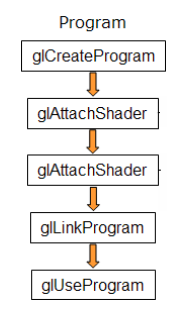

#### Figure: Taken from [lighthouse3d.com](http://www.lighthouse3d.com/tutorials/glsl-tutorial/creating-a-program/)

GLuint glCreateProgram(void);

- Creates program object that acts as a container.
- Returns the handle for that container.
- Any number of programs can be created and used in a single frame.
- Programes can be switched at runtime.

(ロ) (伊)

 $\bullet$  No program used  $\rightarrow$  fixed pipeline.

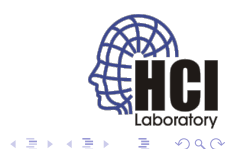

## Attaching Shaders

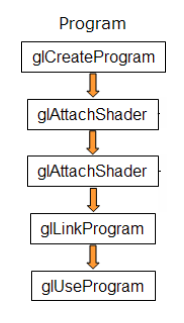

#### Figure: Taken from [lighthouse3d.com](http://www.lighthouse3d.com/tutorials/glsl-tutorial/creating-a-program/)

void glAttachShader(GLuint program, GLuint shader);

 $program - the handler to the program.$ 

shader – the handler to the shader you want to attach.

- Attaches a shader into the program.
- The shaders need neither be compiled nor have source code.
- Any number of shaders can be attached, but only one main for each shader type.
- Single shader can be attached to many programes.

(ロ) (伊)

- 4 周 8 3 4 周 8

## Linking Program

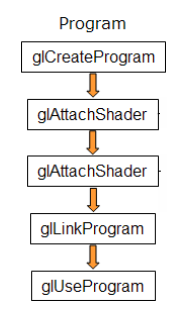

Figure: Taken from [lighthouse3d.com](http://www.lighthouse3d.com/tutorials/glsl-tutorial/creating-a-program/)

void glLinkProgram(GLuint program);

 $program - the handler to the program.$ 

- Links the program, resolves cross-shader references.
- Shaders must be compiled at this point.
- Afterwards the shaders can be modified & recompiled.

(ロ) (伊)

• Uniform variables are assigned locations and set to 0.

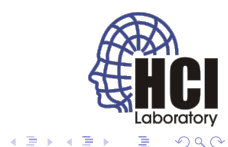

# Using Program

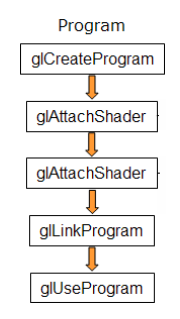

Figure: Taken from [lighthouse3d.com](http://www.lighthouse3d.com/tutorials/glsl-tutorial/creating-a-program/)

void glUseProgram(GLuint prog);

program – the handler to the program; zero to use fixed functionality .

- Sets the program for use in rendering.
- Relinking a used program also sets it for use.

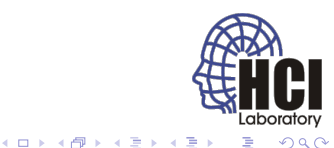

#### Cleanup

void glDetachShader(GLuint program, GLuint shader);

 $program - the program to detach from.$ 

shader – the shader to detach

• Detaches shader from a program.

void glDeleteShader(GLuint id);

void glDeleteProgram(GLuint id);

 $id - the handler of the shader / program to erase.$ 

- When attached shader/program is deleted, it is only "marked for deletion" and is fully deleted when no longer used.
- Shaders may be deleted as soon as they are attached $\theta$ everything will be cleaned up when program is deleted.

(ロ) (伊)

## GLSL Setup Example

```
void setShaders ()
\frac{2}{3}char ∗vs. *fs:
4
5 / / Setup
6 v = glCreateShader (GL VERTEX SHADER) ;
7 f = glC reate Shader (GL FRAGMENT SHADER) ;
8
\theta vs = textFileRead ("simple . vert");
10 fs = textFileRead ("simple.frag");
11
12 const char * vv = vs:
13 const char * ff = fs;
1415 glShaderSource (v, 1, &vv, NULL);
16 glShaderSource (f, 1, 8ff, NULL);
17
18 free (vs);
19 free (fs);
20
21 glCompileShader (v);
|22| glCompileShader (f);
```
重

イロト イ押 トイヨ トイヨ トー

# GLSL Setup Example (cont.)

```
23
24 p = glC reateP rogram ();
25
26 glAttachShader(p, v);
27 glAttachShader(p, f);
28
29 glLinkProgram(p);
30 glUseProgram(p);
31
32 ...
33
34 // Clean up
35 glDetachShader (p, v);
36 glDetachShader(p, f);
37
38 glDeleteShader(v);
39 glDeleteShader(f);
40
41 g IUse Program (0);
42 glDeleteProgram (p);
43
   }
```
Þ

イロメ イ押 メイヨメ イヨメ

### Shader State Query

void glGetShaderiv(GLuint shader, GLenum pname, GLint ∗params);

shader – the shader to query.

pname – parameter to query.

params – queried state.

pname:

- **GL SHADER TYPE** type of the shader,
- **GL DELETE STATUS** marked for deletion?,
- **GL COMPILE STATUS** last compile successful?,
- **GL INFO LOG LENGTH** length of the information log,
- **GL SHADER SOURCE LENGTH** length of the concatenated shader.

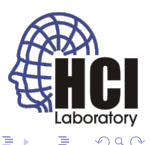

- 4 周 8 3

## Program State Query

void glGetProgramiv(GLuint program, GLenum pname, GLint ∗params);

 $program - the shader to query.$ 

pname – parameter to query.

params – queried state.

pname (not all shown):

- **GL LINK STATUS** last link successful?,
- **GL DELETE STATUS** marked for deletion?,
- **GL VALIDATE STATUS** last validation successful?,
- **GL INFO LOG LENGTH** length of the information log,
- **•** information on number of shaders attached, number of attribute values and uniform variables.

## Shader Info Log

void glGetShaderInfoLog(GLuint shader, GLsizei maxLength, GLsizei ∗length, GLchar ∗infoLog);

shader  $-$  the shader to query.

maxLength – maximal length of output buffer.

length  $-$  actual length of the log.

 $infoLog - the shader log.$ 

- updated during shader compile,
- may contain diagnostic messages, errors, warnings etc. (implementation specific).

4日下

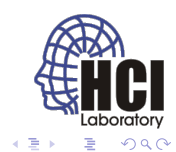

## Program Info Log

void glGetProgramInfoLog(GLuint program, GLsizei maxLength, GLsizei ∗length, GLchar ∗infoLog);

 $program - the program to query.$ 

maxLength – maximal length of output buffer.

length  $-$  actual length of the log.

 $infoLog - the shader log.$ 

- updated during program validation or link,
- may contain diagnostic messages, errors, warnings etc. (implementation specific).

4日下

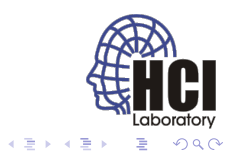

#### Validation

void glValidateProgram(GLuint program);

program – the program to validate.

- **•** checks whether program can execute given current OpenGL state,
- updates the program log,
- only for developement (slow).

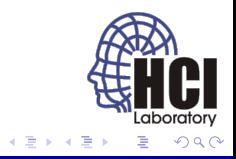

4 0 8

## Shader Query Example

```
void printShaderInfoLog (GLuint obj)
\overline{c}3 int infolog Length = 0;
4 int chars Written = 0;
5 char ∗infoLog;
6
7 glGetShaderiv (obj, GL INFO LOG LENGTH, &infolog Length);
8
9 if (infolog Length > 0)
10 {
11 \vert info Log = (char *) malloc (infolog Length);
12 glGetShaderInfoLog (obj, infologLength, &charsWritten,
              infoLog);
13 printf ("%s\n", infoLog);
14 free (infolog);
15 }
16 }
```
重し

イロトメ 御 トメ 君 トメ 君 トー

## <span id="page-19-0"></span>Program Query Example

```
void printProgramInfoLog (GLuint obj)
\overline{c}3 int infolog Length = 0;
4 int chars Written = 0:
5 char ∗ info Log;
6
7 glGetProgramiv (obj, GL INFO LOG LENGTH, &infolog Length);
8
9 if (infolog Length > 0)
10 {
11 \vert info Log = (char *) malloc (infolog Length);
12 glGetProgramInfoLog(obj, infologLength, &charsWritten,
              infoLog);
13 printf ("%s\n", infoLog);
14 free (infolog);
15 }
16 }
```
ミー

メロメメ 御 メメ きょく きょう